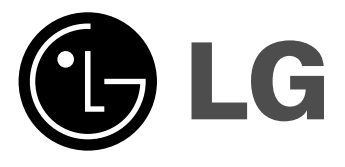

**Videomagnó**

### **HASZNÁLATI ÚTMUTATÓ az BC493Y/BC450Y/BD470Y/ BD270Y/BC250Y típushoz**

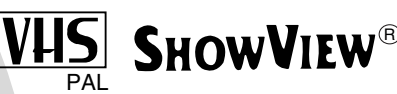

Használat előtt kérjük, figyelmesen olvassa el a **készülék használati útmutatóját.**

# Balesetmegelőzés és főbb jellemzők Balesetmegelőzés és főbb jellemzők

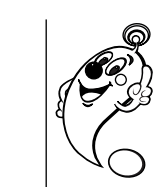

**2**

Van elyezze el készülékét, hogy ne<br>
(California) érhesse erős fény vagy közvetlen napfény.<br>
Ugyeljen, hogy készülékét ne tegye ki<br>
fölösleges rázkódásnak, pornak és hőnek.<br>
Vihar közben ajánlatos a készüléket az elektromos megelőzheti, hogy a villámok kárt okozhassanak a TV vagy a videó készülékében.

### **Ne mu´´ködtesse a készüléket ha az meghibásodott. A készülék csak szakember által javítható.**

Soha ne távolítsa el a készülék hátlapját, mert az áramütést és balesetet okozhat. Ha a készülék nem mőködik rendeltetésszerűen, kérjük olvassa el a Hibakeresés című fejezetet. Ha a készülék még ezután is hibásan működik, akkor húzza ki a csatlakozót a hálózati csatlakozóaljzatból és hívjon szerelőt.

**Ügyeljen arra, hogy készülékét olyan helyre tegye, ahol biztosított a megfelelo´´ szello´´zés.**

> A termék gyártása az EEC DIRECTIVE 89/336/EEC, 93/68/EEC és a 73/23/EEC számú direktívák rádió interferencia követelményekre vonatkozó előírásainak betartásával történt.

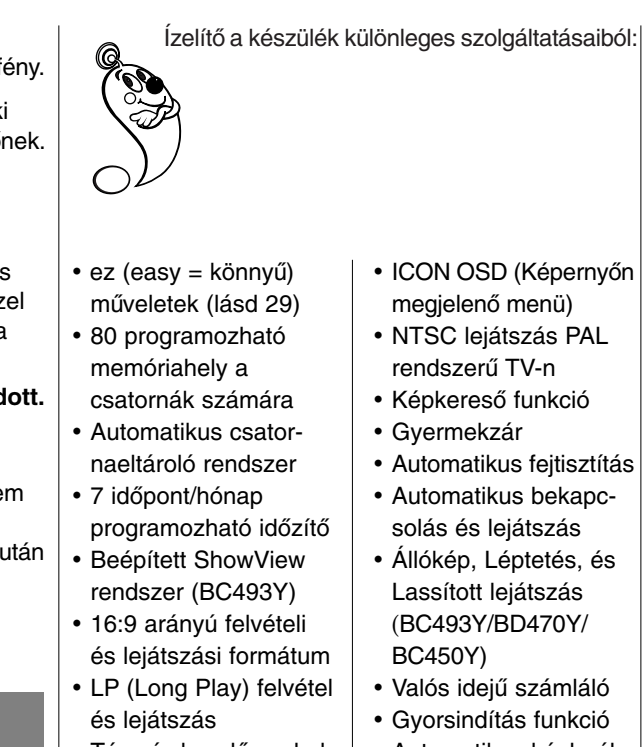

- Tárcsás kezelőgombok (BC493Y/BD470Y/ BC450Y) lítás
- Energiatakarékos funkció
- Automatikus képbeál-

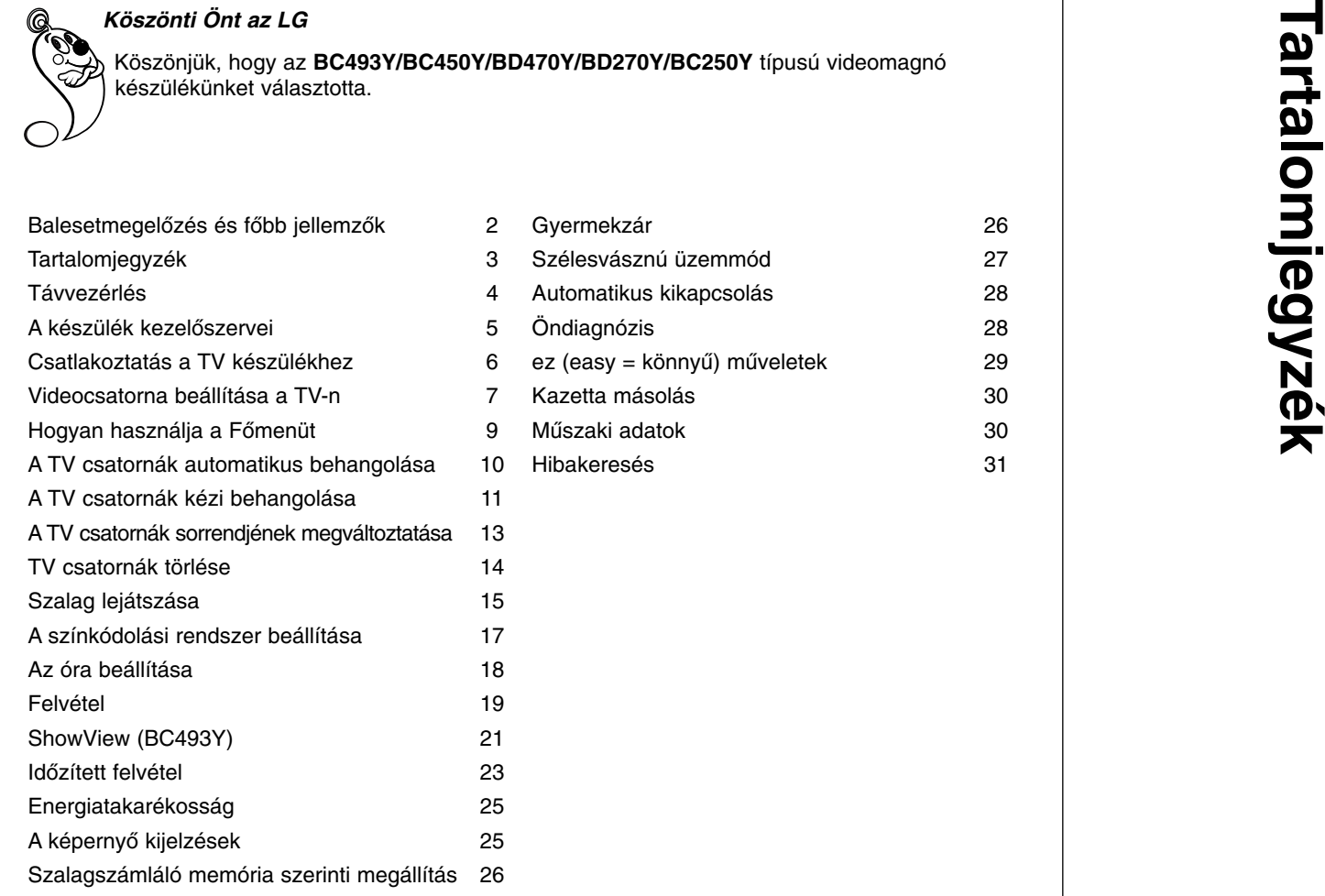

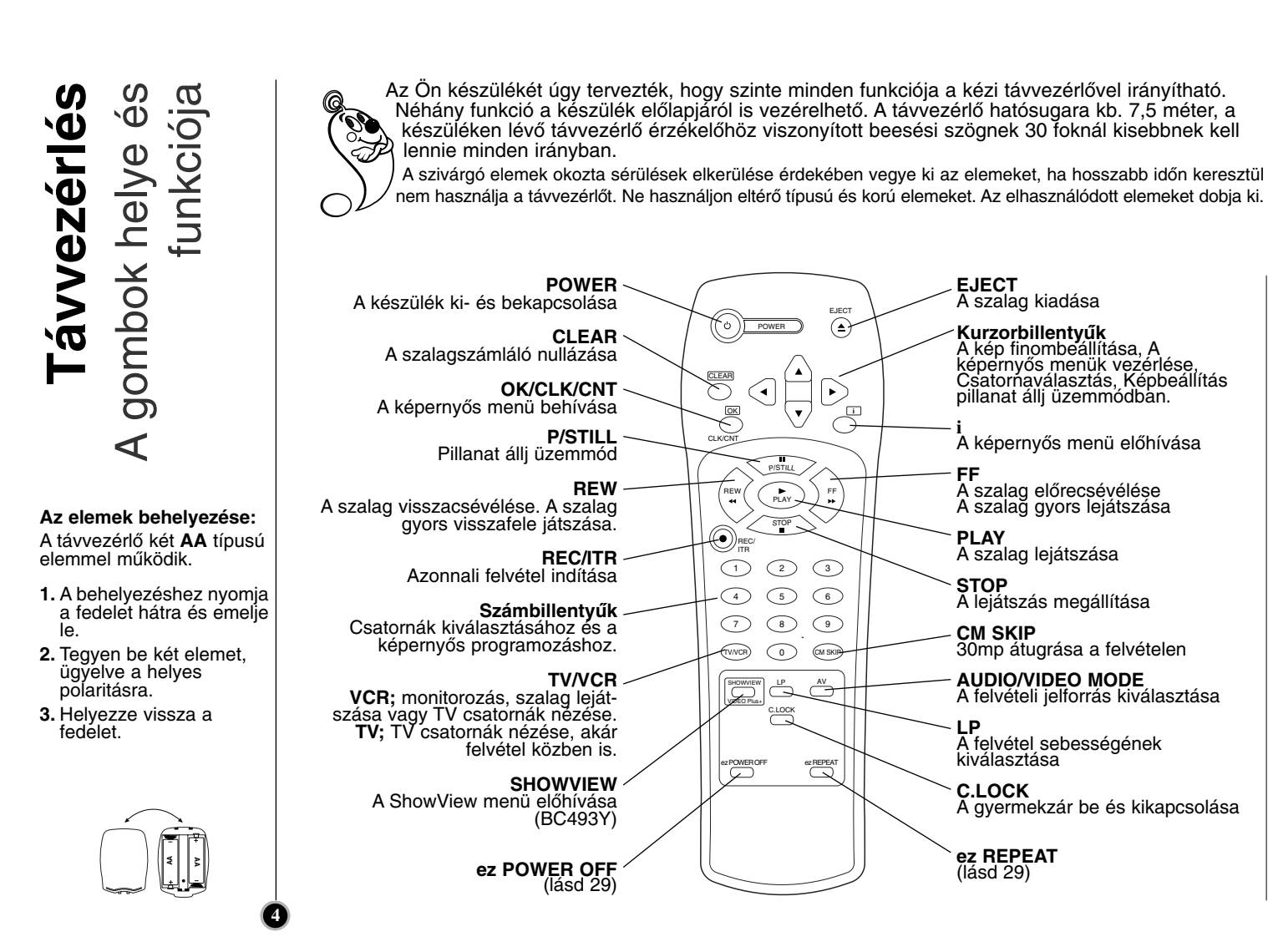

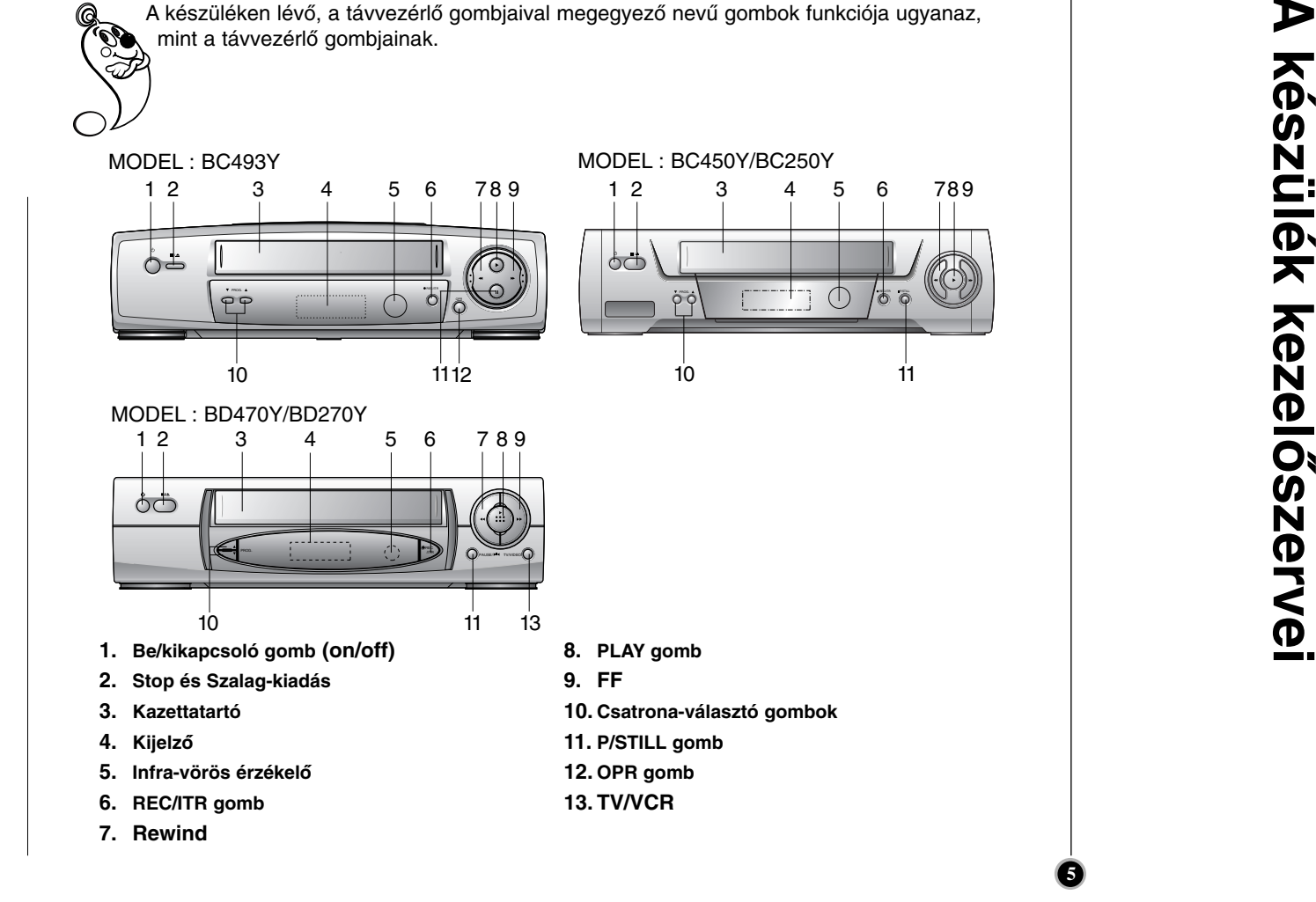

# **Akészülék kezelőszervei**

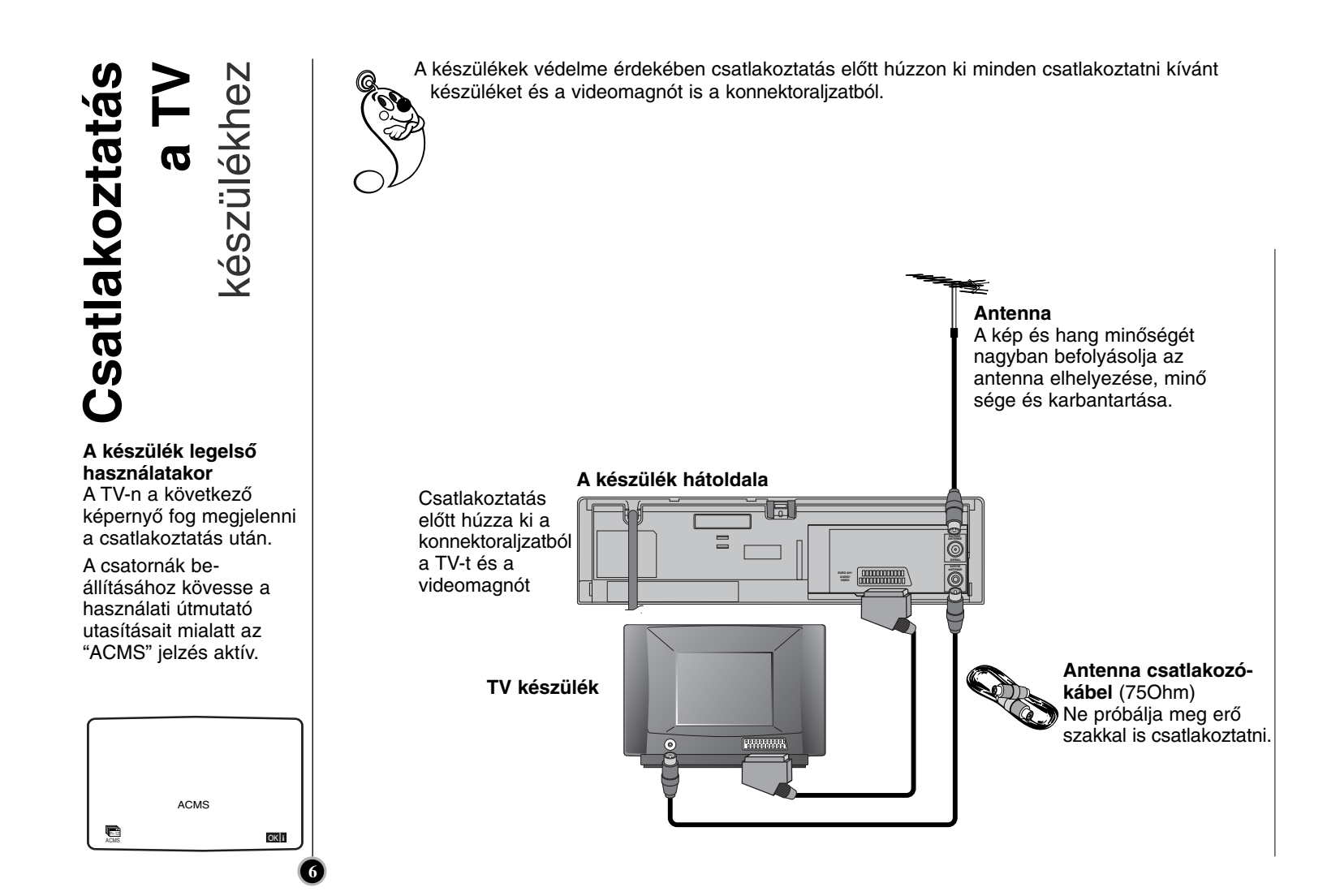

Az Ön TV készüléke ugyanolyan jeleket vesz a videomagnóról mint egy szokványos TV állomásról. Választania kell egy csatornát a TV-n a videó számára, hogy videofilmeket nézhessen.

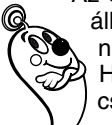

Ha a videomagnót már csatlakoztatta a **SCART** kábelekkel, akkor általában az AV jelű csatornán található a videó.

### O

Ellenőrizze, hogy a könyvnek megfelelően csatlakoztatta-e a videomagnót.

Nyomja meg a **POWER** gombot a készülék bekapcsolásához.

Kapcsolja be a TV-t.

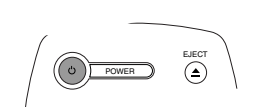

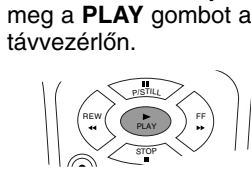

Helyezzen be a video-

videokazettát, és nyomja

magnóba egy

 $\bullet$ 

Válassza ki a TV csatornát, amelyen majd a filmeket nézni szeretné.

Nem gond, ha még nincsen lejátszható videokazettája ennél a lépésnél. Folytassa a **3-4** lépéssel, és a film helyett egy kék képernyőt kell majd behangolnia.

 $\bullet$ Hangolja be a csatornát, amíg a kép éles és a hang tiszta nem lesz.

Ha a **SCART** kábelekkel csatlakoztatta a készüléket a TV-hez, akkor nem kell behangolnia a csatornát. Egyszerűen válassza az **AV** csatornát a TV-n.

 $\bullet$ Tárolja el a csatornát a TV készüléken.

Használja a TV használati útmutatóját, ha nem tudja, mit kell tenni ennél a lépésnél.

### beállítása beállítása a TV-n **Videocsatorna** Videocsatorn  $\overline{\omega}$ U-N-U  $\overline{\mathbf{v}}$

A készülék kimeneti frekvenciája gyárilag a 60-os URH csatornára van állítva. Ha ez a csatorna már használt, vagy a kép nem jó minő ségű, akkor az 5-8 lépéseket követve megváltoztathatja a videomagnó adófrekvenciáját.

Győződjön meg róla, hogy a videomagnót helyesen csat-O lakoztatta, és a TV készüléken a csatornát behangolta. Ha nem állítja be a megfelelő csatornát a TV-n, akkor nem tud felvenni és lejátszani a készülékkel.

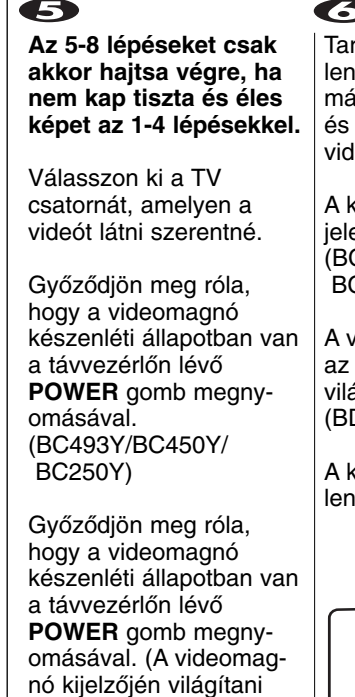

fog a **STANDBY** indiká-

(BD470Y/BD270Y)

tor.)

**8**

rtsa egyszerre  $\nu$ omva több mint 4 másodpercig a **PROG.** ▲  $\blacktriangledown$  gombokat a deomagnó előlapján.

kijelzőn a **CH 60** jelzés enik meg. C493Y/BC450Y/ C250Y)

videomagnó kijelzőjén összes indikátor ágítani fog. الاتوبر<br>D470Y/BD270Y)

következő kép megjenik a TV képernyőn.

**i RF CHANNEL : 60 PR**

62 Nyomja meg a **PROG.** ▲ vagy ▼ gombot egy másik csatorna választásához.

Bármelyik csatornát választhatja a 22-es és 68-as csatornák között, amíg a tesztminta láthatóvá válik.

Válassza ki a csatornát amelyen nézni szeretné a videót.

 $\bullet$ 

Hangoljon addig amíg  $\vert$  egy világoskék képernyőt $\vert$ nem lát.

Tárolja el a csatornát a TV készüléken.

Ha készen van, nyomja meg a  $(')$  gombot a videomagnó előlapján.

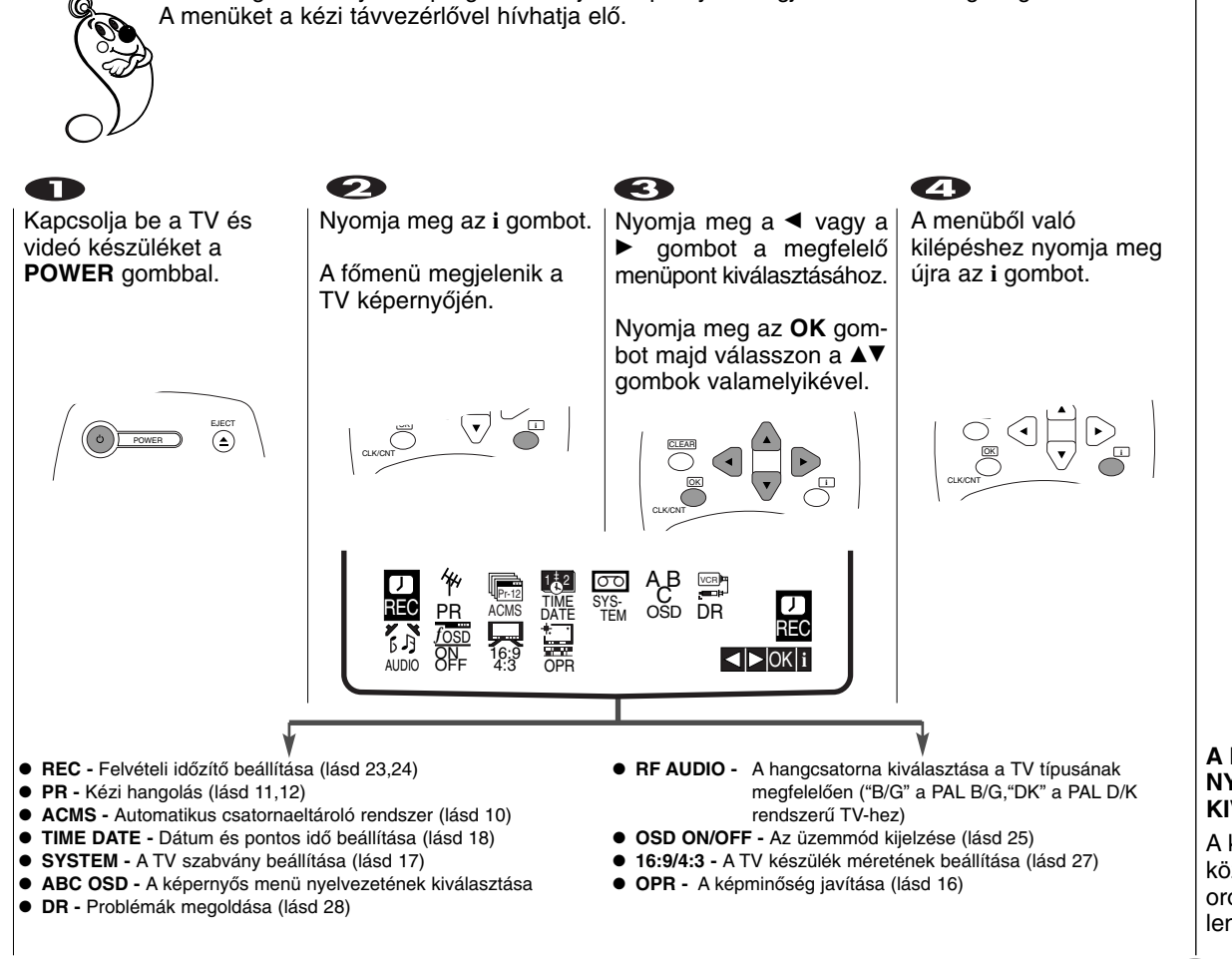

A videomagnót könnyedén programozhatja a képernyőn megjelenő menük segítségével.

### 刀<br>〇: **Hogyan használja a**  ´´menüt **lasználi** മ  $\boldsymbol{\omega}$

**A MENÜ NYELVEZETÉNEK KIVÁLASZTÁSA**

A következő nyelvek közül választhat: angol, orosz, francia, német és lengyel.

## **A TV csatornák automatikus**  TV csatornák automatikus  $\blacktriangleleft$

behangolása behangolása

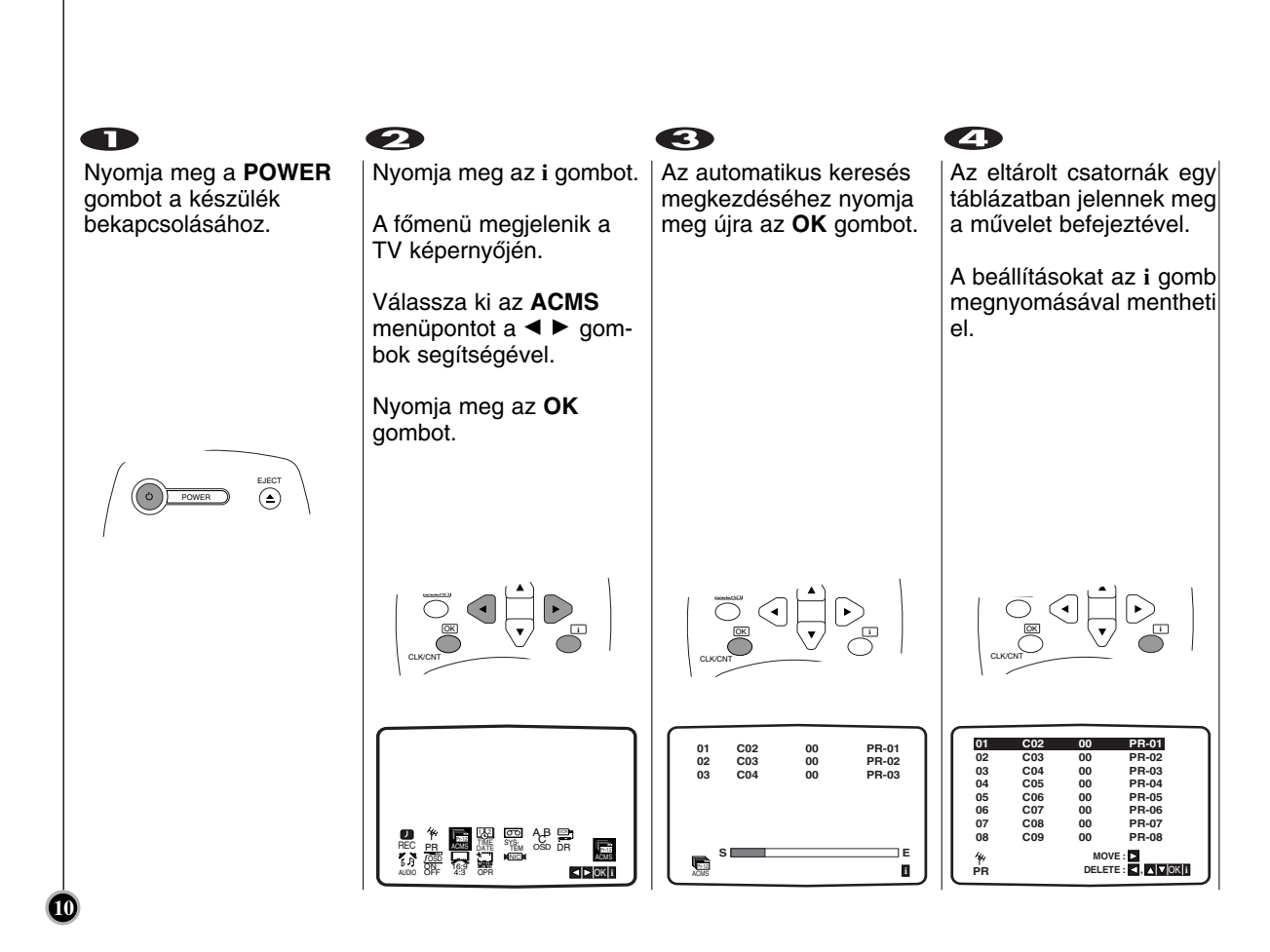

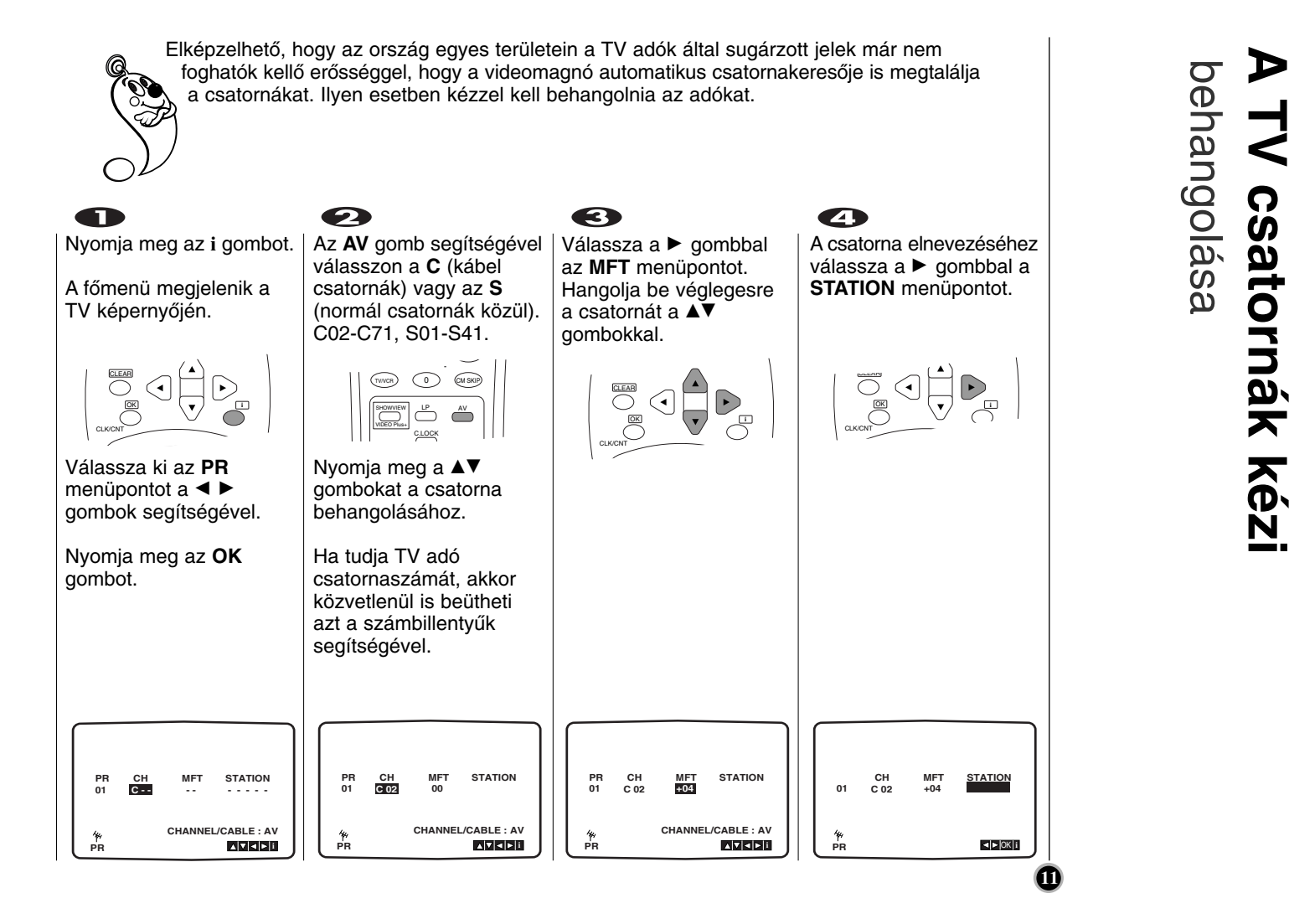

**A** 

## csatornák kézi<br>behangolása **A TV csatornák kézi**  $\geq$  $\blacktriangleleft$

behangolása

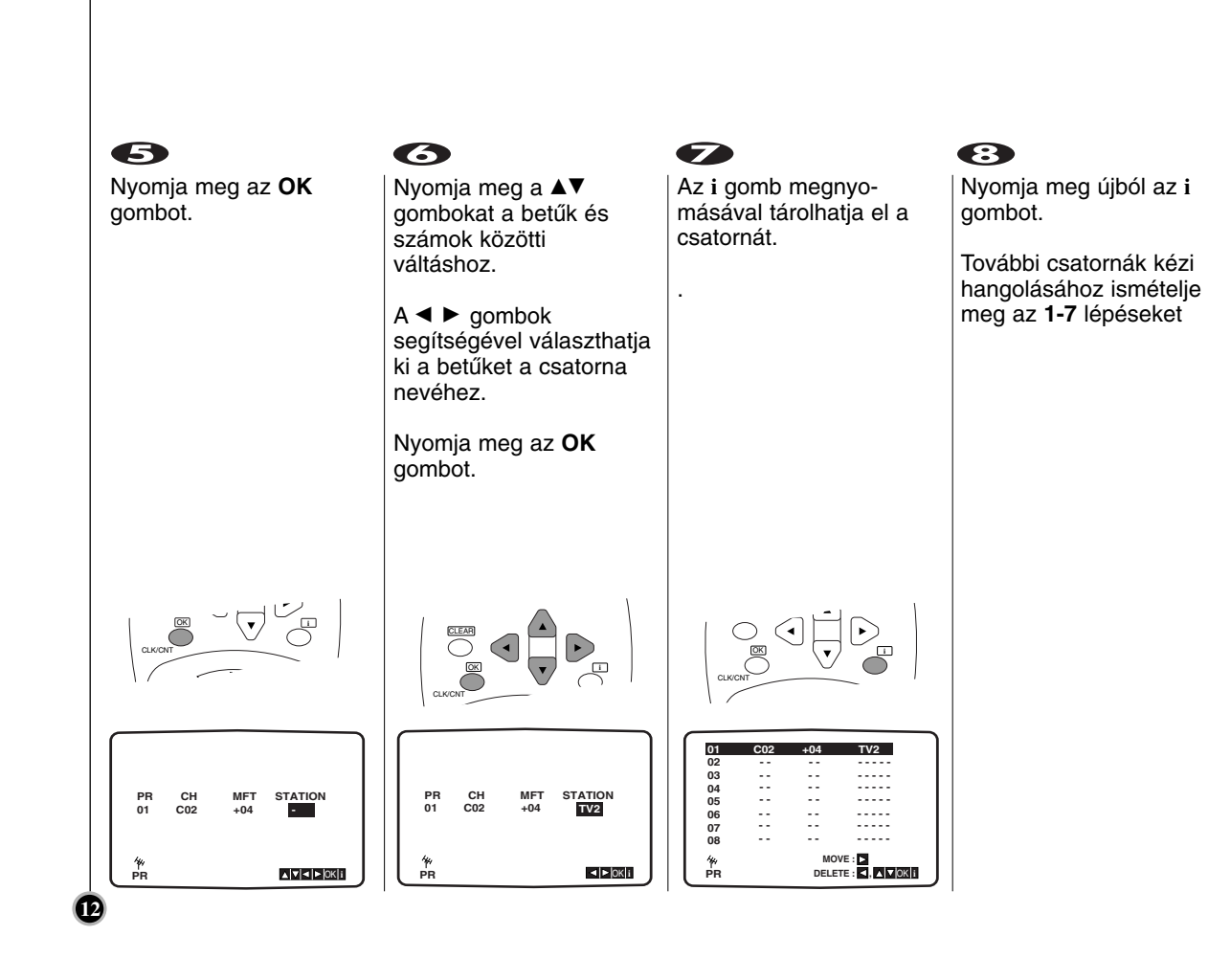

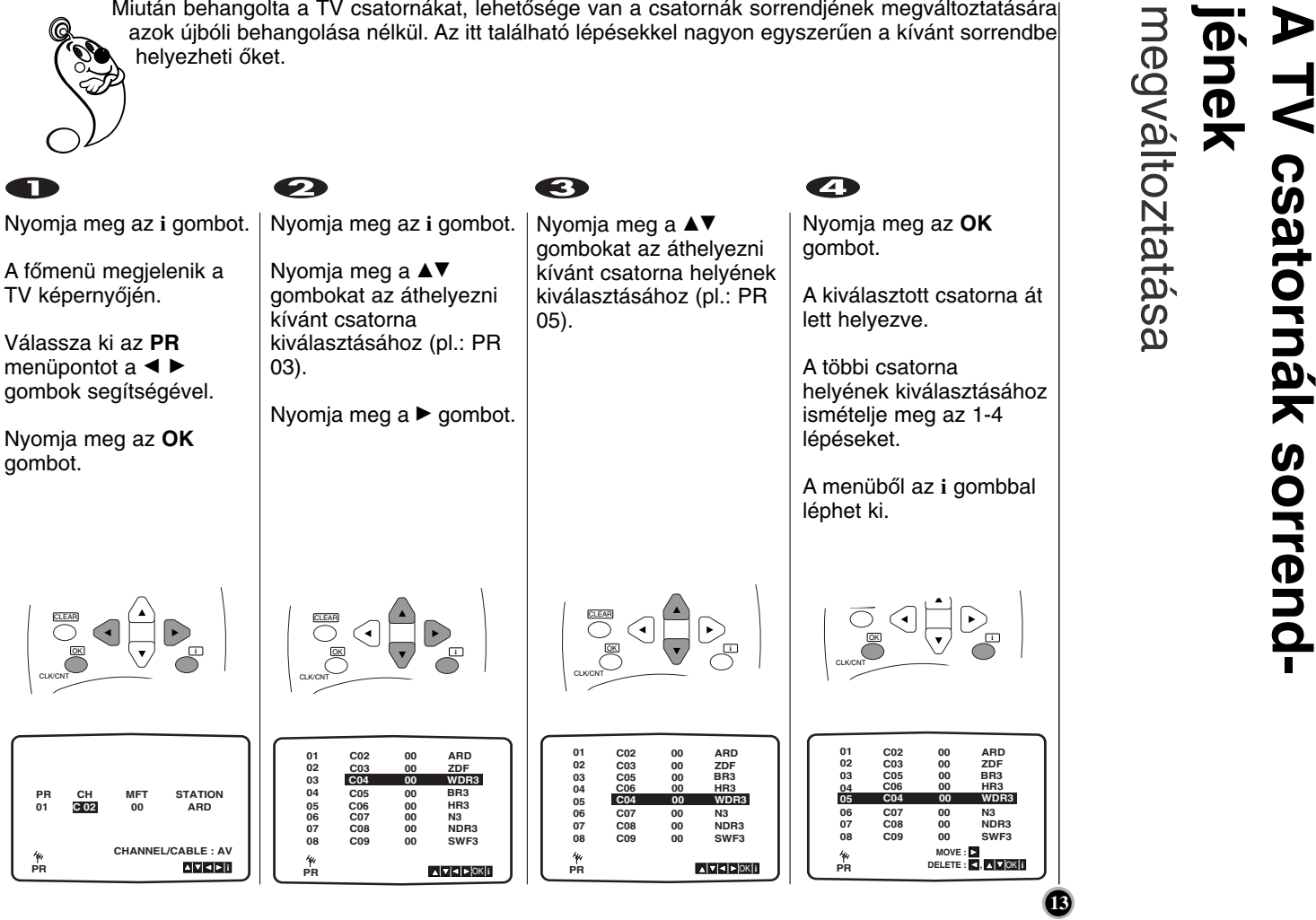

## megváltoztatása **jének ATV csatornák sorrend-**

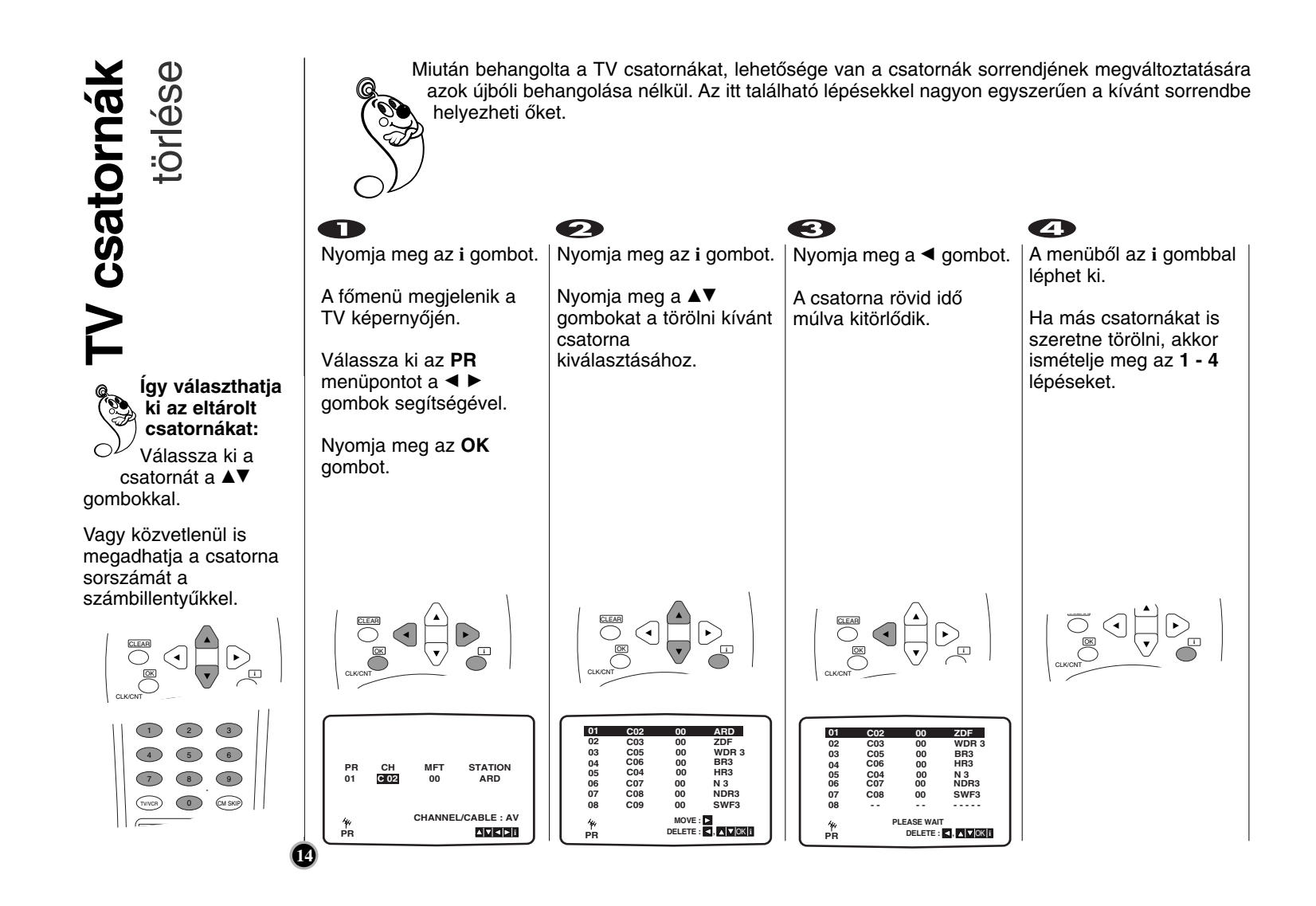

A kazytilát csak akkor tudi a videomagnóba betemi, illetve abból kivemi ha a készülék<br>
Szent betemi kazytik kazytik kazytik kazytik kazytik kazytik kazytik kazytik kazytik kazytik az elemeztett kazytik az elemeztett kazyti

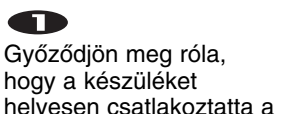

helyesen csatlakoztatta a használati útmutató korábbi fejezetei alapján.

Kapcsolja be a TV-t.

Kapcsolja be a videót a **POWER** gombbal.

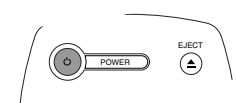

Helyezzen be egy videokazettát a készülékbe.

A kazetta ablakának felfelé kell néznie.

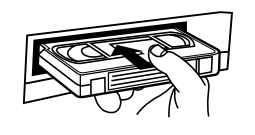

A lejátszás elindításához nyomja meg a **PLAY** gombot.

Ha a betett kazettából a törlésvédő fület már kitörte, a lejátszás automatikusan elindul.

P/STILL

STOP PLAY REW  $f$   $\qquad \qquad$   $\qquad$   $\qquad$ 

**AUTOMATIKUS KÉPBEÁLLÍTÁS** A készülék automatikusan beállítja a legjobb képminőséget.

REC/

Nyomja meg az **P/STILL** gombot a kép megállításához.

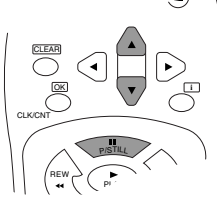

A lejátszást 5 percig tarthatja pillanat állj üzem-módban. Utána a kazetta sérülésének elkerülése érdekében újraindul a lejátszás.

Nyomja meg a **PLAY** gombot a lejátszás folytatásához.

### **Keresés**

Lejátszás közben a normál lejátszási sebesség hétszeresével kereshet az **FF** és **REW** gombok segítségével.

### **Gyorsított lejátszás**

Csévélés közben tartsa lenyomva az **FF** vagy **REW** gombok valamelyikét a gyorsított lejátszáshoz.

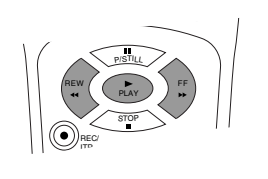

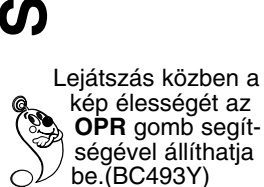

Nyomja meg egyszer: Ha a képet **elmosottabbá** szeretné tenni.

Nyomja meg még egyszer: Ha a képet **élesebbé** szeretné tenni.

**16**

Nyomja meg újra: Ha ki szeretné kapcsolni a funkciót.

Lejátszás közben vagy

pillanat állj üzemmódban  $a \blacktriangleleft P$  gombok segítségével állíthatja be a kívánt lejátszási sebességet. (BC493Y,BC450Y,BD470Y) **Szalag lejátszása** OK **i**

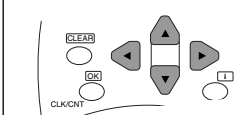

A kép élességét a **▲▼** gombokkal állíthatja be.

 $\bullet$ Nyomja meg a **STOP** gombot a lejátszás megállításához.

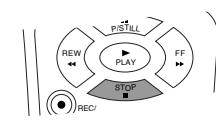

Nyomja meg az **EJECT** gombot.

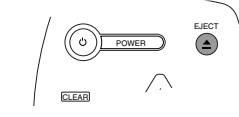

Ha a szalag a végére ér a készülék automatikusan visszacsévéli a szalagot, megáll, és kikapcsol.

**CM (Reklámszünet)** Ezzel a funkcióval pillanatok alatt átugorhatja a reklámokat, majd folytathatja a lejátszást.

Lejátszás közben nyomja meg a **CM SKIP** gombot a távvezérlőn ha át szeretné ugrani a reklámokat.

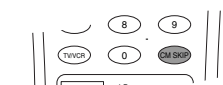

A gomb többszöri megnyomására: 1x.........................30mp 2x.........................60mp 3x.........................90mp 4x.........................120mp 5x.........................150mp 6x.........................180mp **OPR (Képminőség javítás)** Ez a funkció

automatikusan beállítia a legjobb képminőséget a szalag típusának megfelelően.

Nyomja meg az **i** gombot. Válassza a <br /> **F** gombokkal

az **OPR** menüt.

Nyomja meg az **OK** gombot.

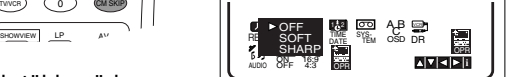

A szalag lejátszása közben a **▲▼** gombokkal választhat az **OFF** (ki), **SOFT** (lágy), **SHARP** (éles) üzemmódok között.

**Kérjük ne feledje, hogy az OPR funkciót csak lejátszás közben lehet bekapcsolni.**

A normál mősorra az i gombbal kapcsolhat vissza. A videomagnó hármas színkódolási szabványt ismer, lejátszhat PAL B/G és SECAM D/K

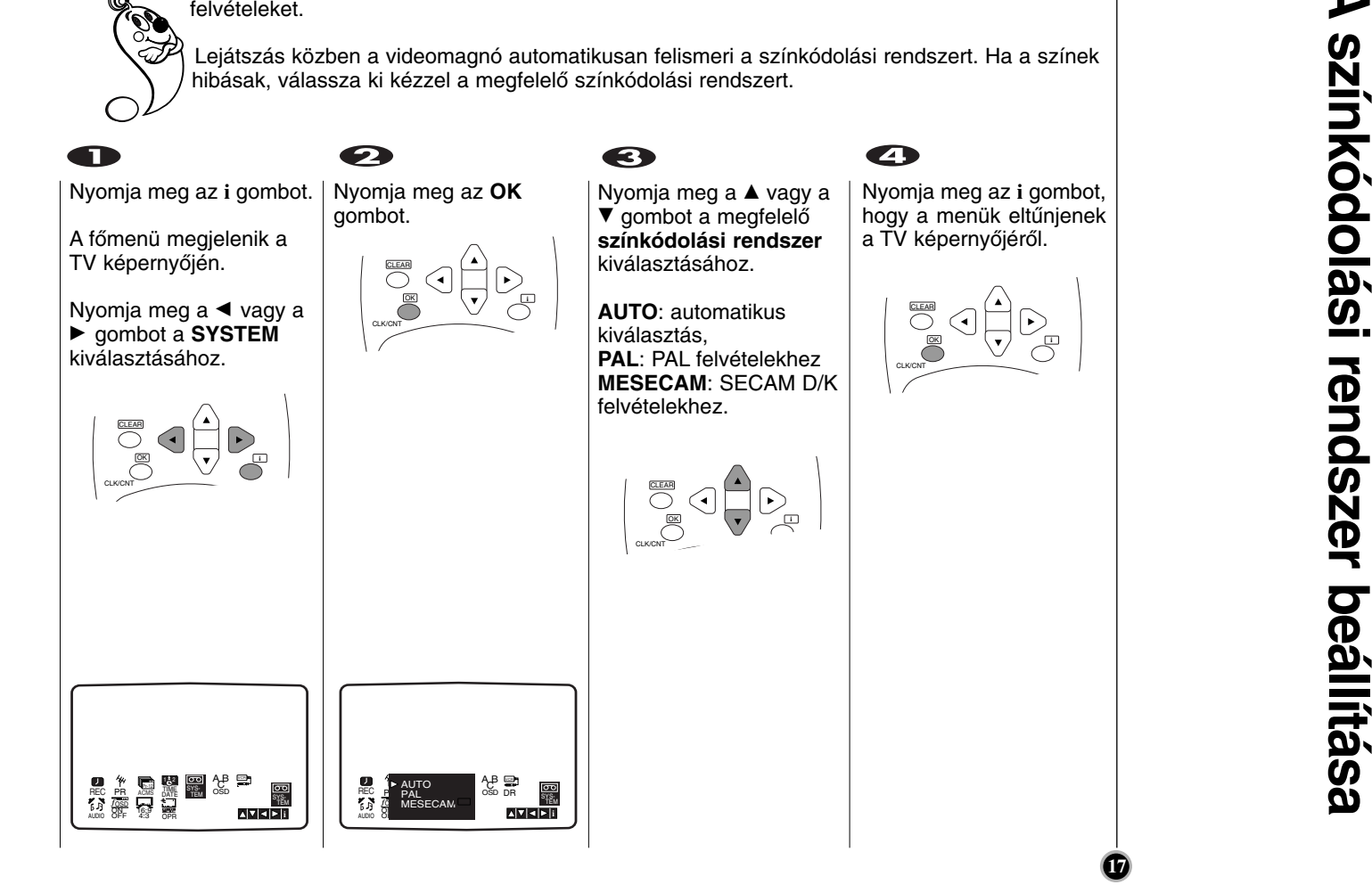

**A**színkódolási rendszer beállítása

**Az óra beállítása** óra Az

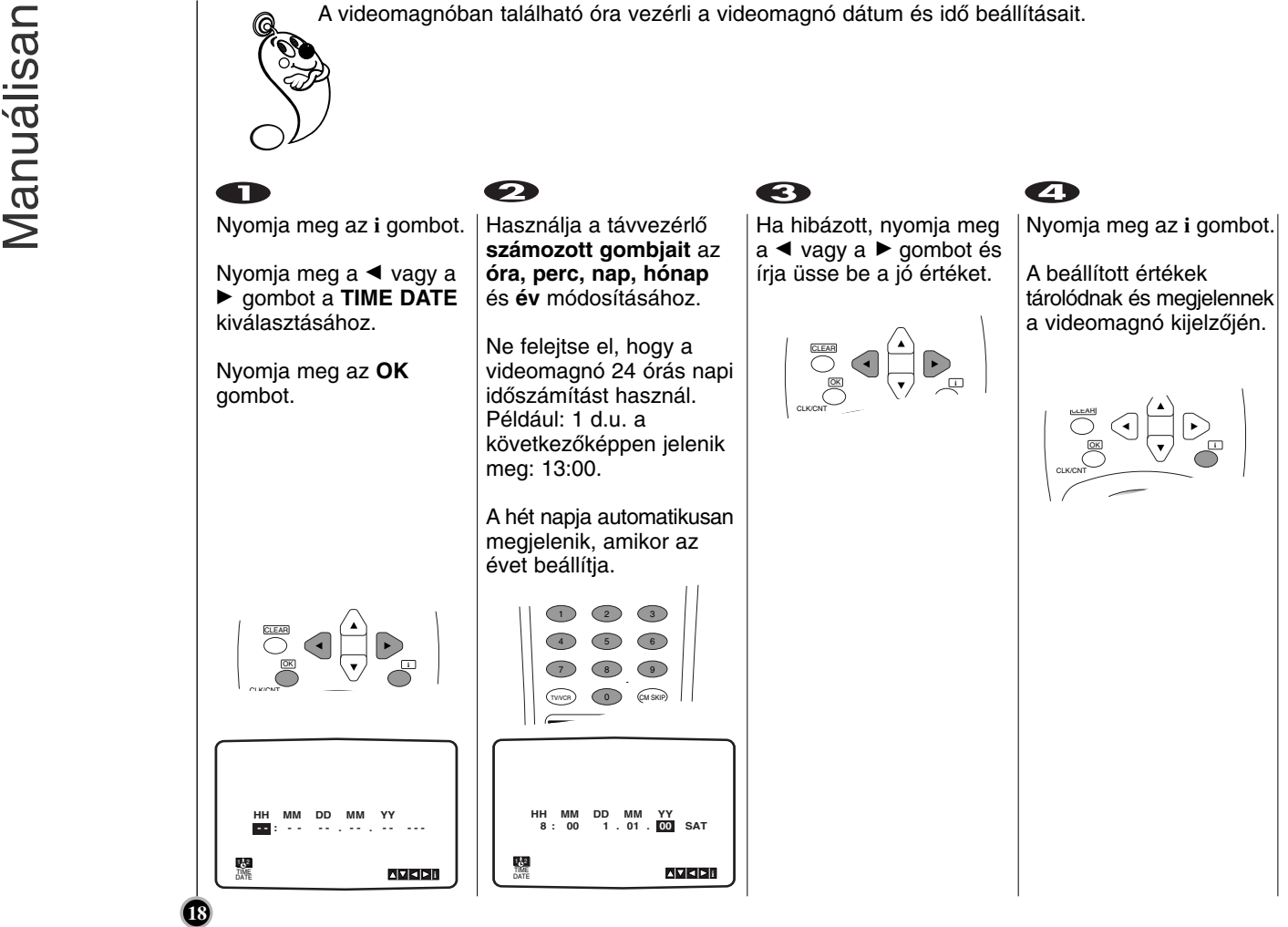

A videomagnó sokféle módon teszi lehetővé a felvétel készítést: **Felvétel**<br>TV műsor Azonnali Felvétel (ITR) azonnal megkezdi a felvételt egy előre beállított ideig, vagy amíg a videokazetta végére nem ér. -T ´´sorok  $\bullet$  $\bullet$  $\bullet$  $\blacksquare$ Helyezzen be a Ha a készülék hátoldalán Ellenőrizze, hogy a Nyomja meg a ▲ vagy a könyvnek megfelelően videomagnóba egy  $\overrightarrow{v}$  gombot a felvenni lévő EURO SCART csatcsatlakoztatta-e a videokazettát, melyen kívánt **műsorszám** lakozóról szeretne felvenni, nyomja meg az AV videomagnót. kiválasztásához. nem törte még ki a gombot, és a videómagnó felvételt megakadályozó Nyomja meg a **POWER** fület. "AV" üzemmódba kapcsol, amely a videomagnó gombot a készülék CLEAR bekapcsolásához. A videokazetta átlátszó kijelzőjén is látható. oldalával felfele nézzen OK **i** és a nyíl a készülék felé CLK/CNT  $\sum_{\text{VIDEOP} }^{\text{SHOWWEN}}$   $\sum_{\text{VIDEOP} }^{\text{BU}}$ mutasson. Ha egy C.LOCK Használhatja a kazettára már nem akar távvezérlőm található  $\widehat{(\Delta)}$ felvételt szám billentyűket a POWER készíteni (hiszen műsorszám közvetlen ez egy véletlen kiválasztásához. baleset folytán megtörténhet!) törje ki a videokazetta  $\bigcirc$   $\bigcirc$   $\bigcirc$ baloldali sarkánál található felvételt megakadályozó fület. 456 <sup>7</sup> 8 9 Lehetséges felvétel TV/VCR 0 CM SKIP készítése a védő fül kitörése után is, ha ragasztószalaggal fedi le a rést.**19**

**Felvétel** TV műsorok

> egy tv mősor **tegy tv mosor**<br>A felvétele közben egy másik mősort is nézhet a tv képernyőn. A felvétel elindítása utána a **TV/VCR** gombbal kapcsoljon tv üzemmódba, és válassza ki a nézni kívánt csatornát.

> > . (5) (6 7) (8) (9 TV/VCR LP AVAILABLE 0 CM SKIP SHOWVIEW

Az Ön videomagnóját elláttuk az LP (hosszanjátszó) funkcióval, mely lehetővé teszi a normál felvételi idő megkétszerezését. Egy E-180 típusú videókazettára például 180 perces felvételt készíthet normál (SP) üzemmódban; az LP üzemmód viszont 360 perces felvételt tesz lehetővé. Kérjük ne feledje, hogy az LP üzemmódban készített felvétel minősége valamivel gyengébb, mint SP üzemmódban.

 $\overline{\mathcal{F}}$ 

### 6  $\bullet$ Nyomja meg az **LP** A felvétel elindításához gombot, ha LP vagy SP nyomja meg a **REC/ITR** üzemmódba kíván gombot. kapcsolni. A tv képernyőn megjelenik SP üzemmódban a felvétel a RECORD felirat. kép- és hangminősége jobb, de LP üzemmódban kétszer olyan hosszú felvételt készíthet, mint

SP üzemmódban.

ellenőrizheti.

TV/VCR

SHOWVIEW<br>VIDEO Plus+

C.LOC<sup>K</sup> LP AV 0 CM SKIP

**20**

A kiválasztott üzemmódot (SP vagy LP) a kijelzőn **REC/ITR** gombot. E gomb minden megnyomásakor a felvételi idő 30 perccel növekszik.

> ITR 1) (  $\sim$ STOP PLAY Report of the New York FF

Nyomja meg többször a Maximum 9 órás felvételt állíthat be.

jelenetek elején nyomja meg a **P/STILL** gombot. A felvétel folytatásához nyomja meg a **P/STILL** gombot. A készülék maximum 5 percig marad pillanat állj üzemmódban; pillanat állj üzemmódban a RECP felirat látható. 5 perc után a videomagnó állj

A felvenni nem kívánt

üzemmódba kapcsol a szalag és a mechanika kímélése érdekében.

> REC/ ITR

REW FF REC/

P/STILL

STOP PLAY

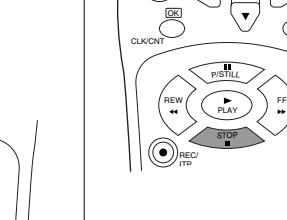

 $\bullet$ 

CLEAR

A felvétel leállításához nyomja meg a **STOP** gombot.

Nyomja meg az **EJECT** gombot.

Az EJECT felirat jelenik meg a tv képernyőn, és a videomagnó kijelzőjén.

POWER

EJECT

 $\overline{G}$ 

Ne feledje, hogy

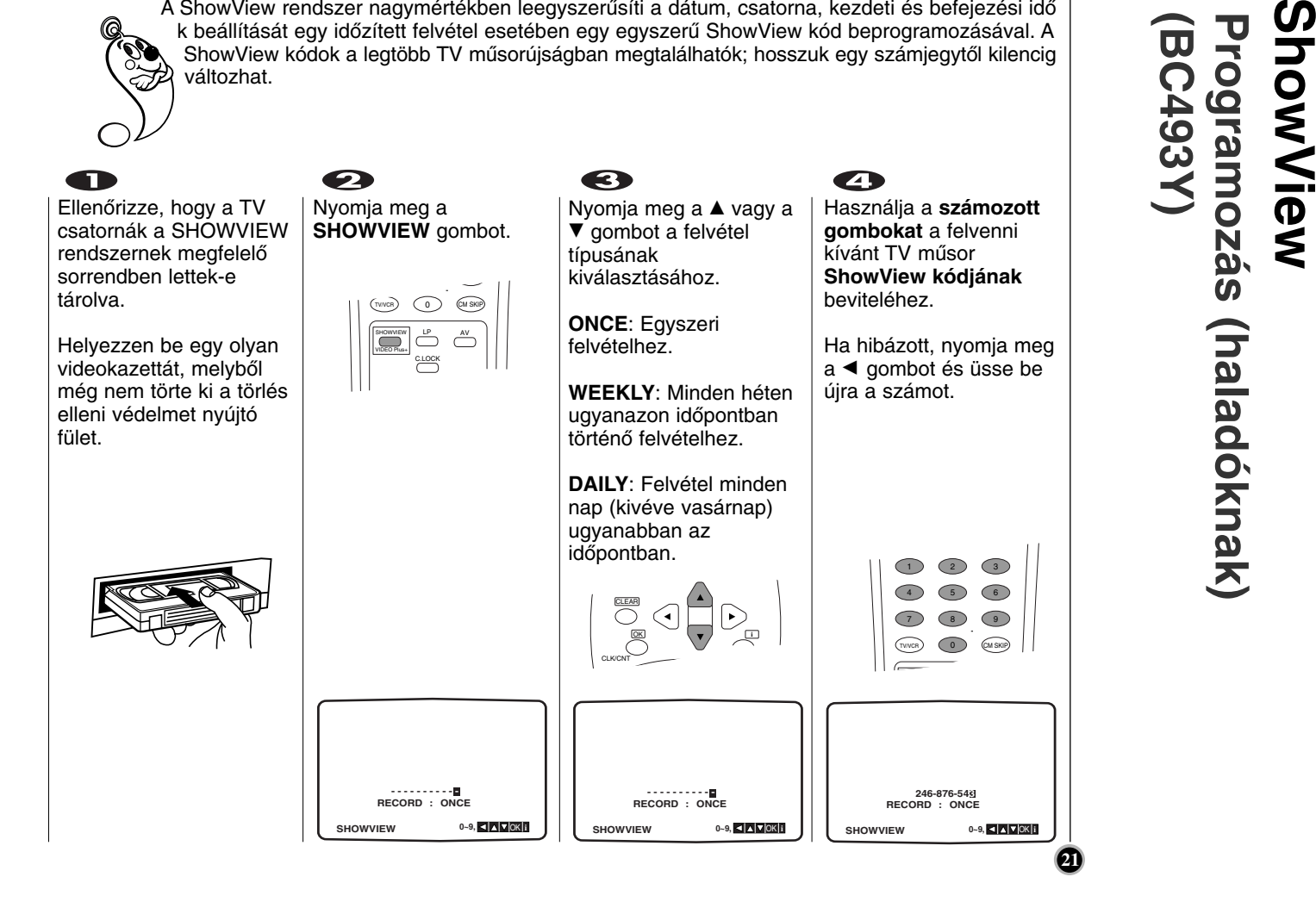

**Programozás (haladóknak)** (haladóknak)

## **ShowView Programozás (haladóknak)** Programozás (haladóknak)<br>(BC493Y)

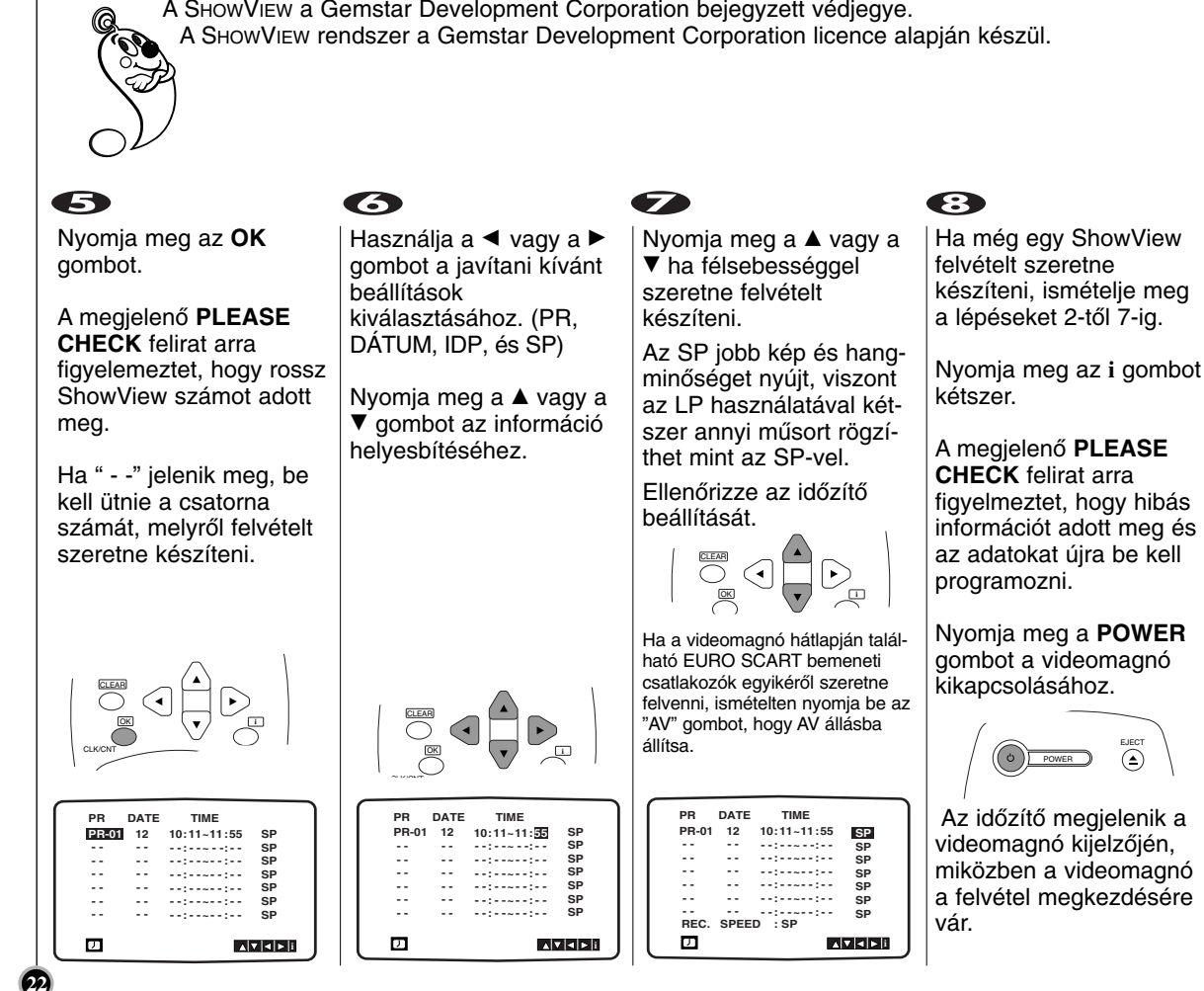

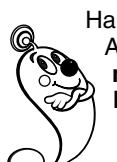

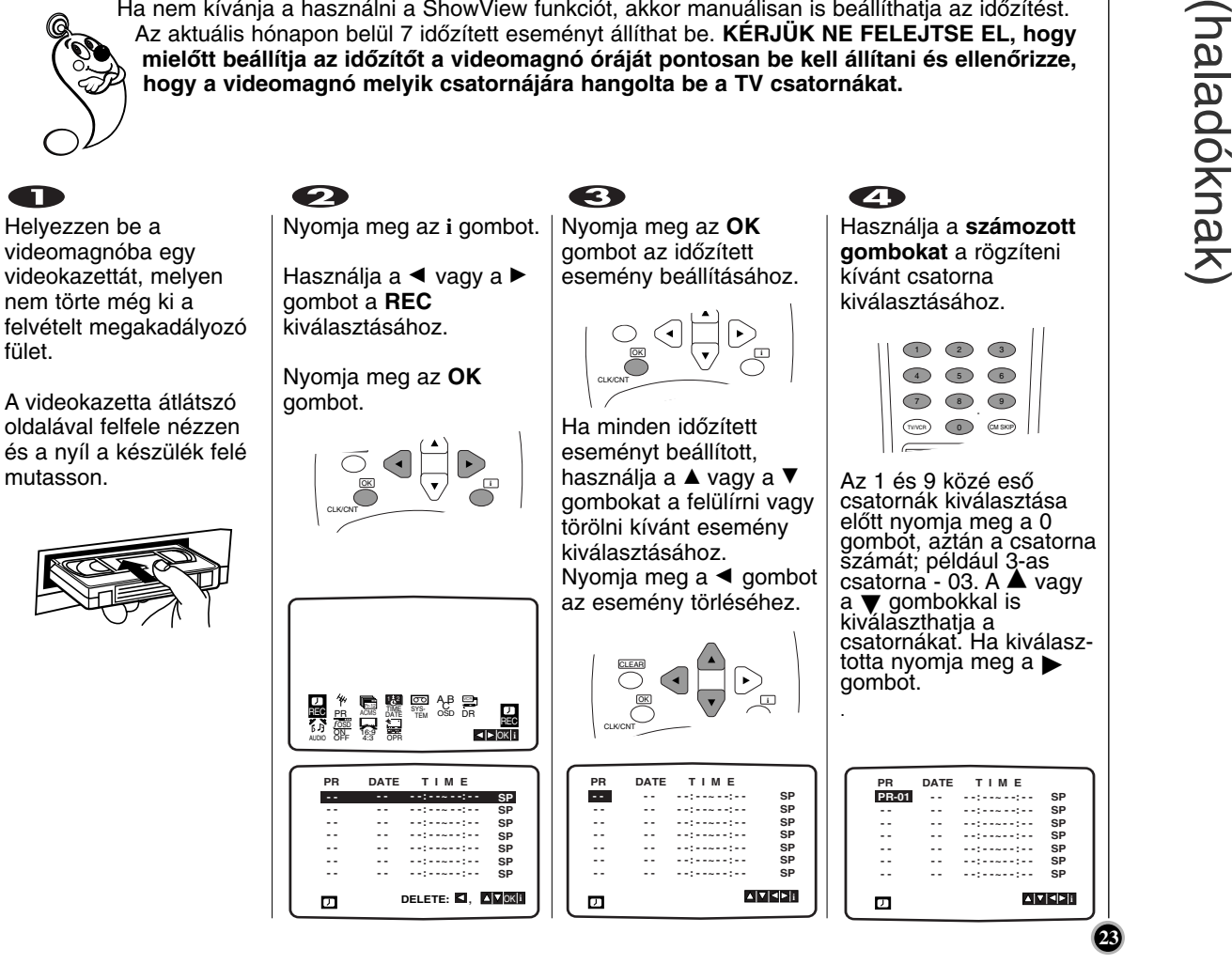

 $\blacktriangleright$ **Ido´´zített felvétel** dőzített felvétel képernyo´´ kijelzések használata

### Ha az időzített **események átfedik**  $\bigcirc$ **egymást...**

Ellenőrizze, hogy a beállított időpontok nem nyúlnak egymásba. Ha igen, a korábban kezdődő mű sornak lesz előnyben részesítve.

### **Például:**

16:00

Az 1-es program 16:00 kezdődik és 17:00-kor végződik. A 2-es program 16:30-kor kezdődik és 17:30-kor végződik. (Ebben az esetben az 1-es program teljes

egészében felvételre kerül míg a másikból csak az utolsó 30 perc rögzül.)

16:30 Å 17:00 17:30 PROGRAMME 1

Ez a rész nem kerül felvételre.

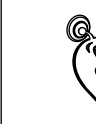

Ha egy későbbi időpontban **törölni** vagy **változtatni** szeretne az időzített beállításokon, az idő pontok újbóli bevitele nélkül megteheti. Egyszerűen jelenítse meg az időzetett események képernyőt. Használja a ▲ vagy a ▼ gombokat a **törölni** vagy **változtatni**. Nyomja meg a ◀ gombot az esemény törléséhez... vagy

Nyomja meg az OK gombot a változtatáshoz; utána használja a ◀ vagy a ▶ gombot a

kiválasztáshoz; állomás, dátum, kezdés, befejezés ideje, és LP. Használja a ▲ vagy a ▼ gombokat a pontos információk beviteléhez.

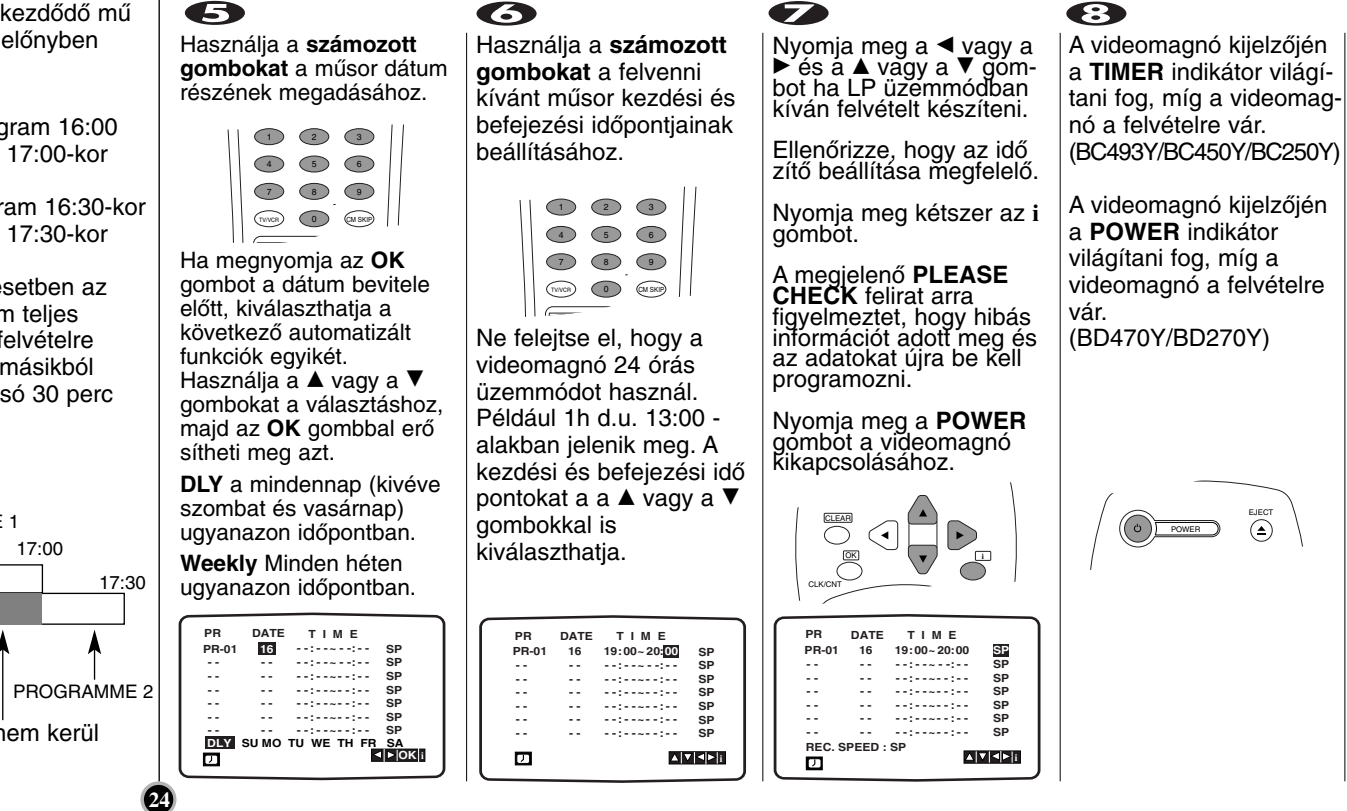

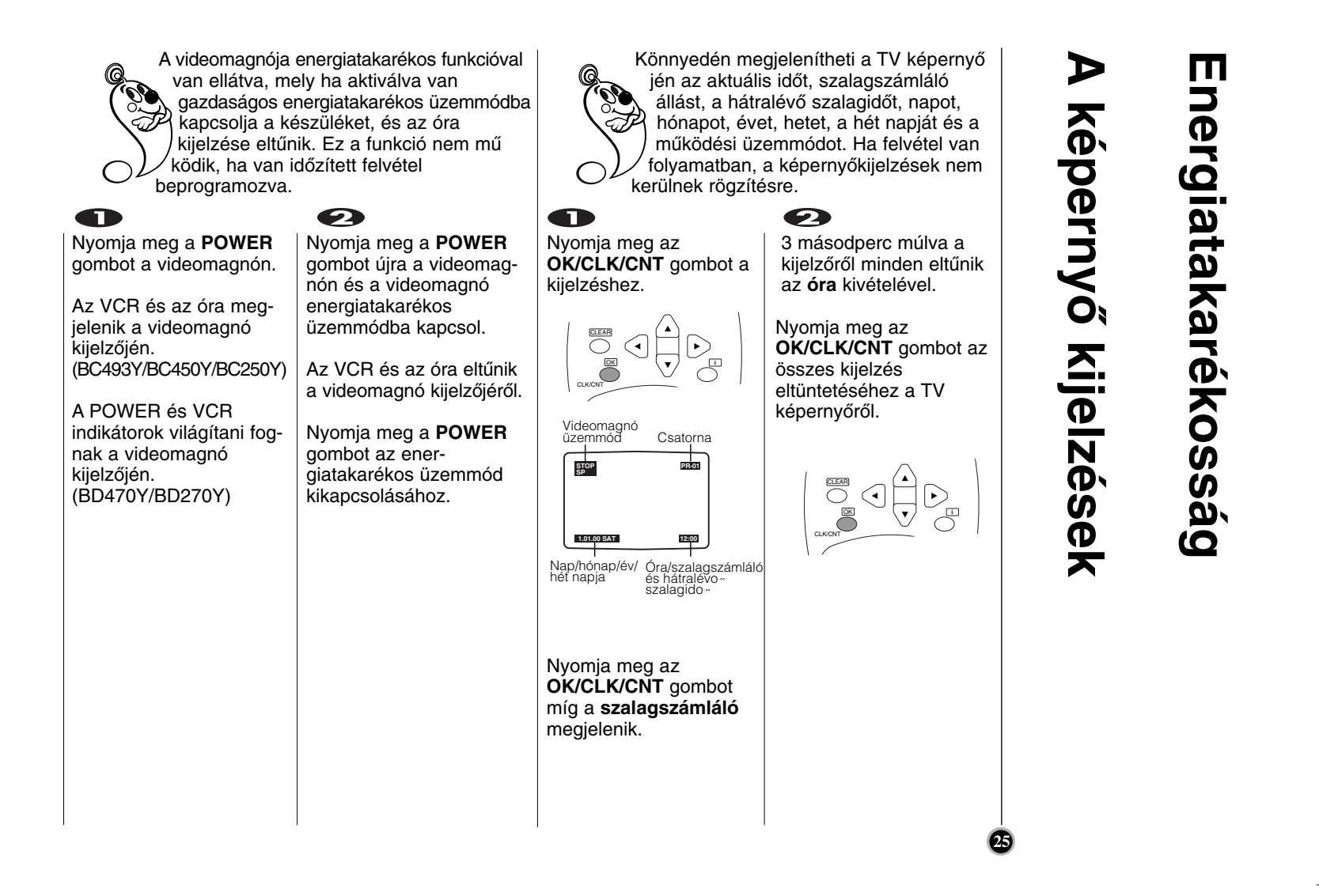

### **Szalagszámláló memória szerinti megállítás** zerinti megállítás Szalagszámláló memória **SO**

## Gyermekzár **Gyermekzár**

A **digitális szalagszámláló** megjeleníthető a videomagnó óra kijelzése helyén a távvezérlő **OK/CLK/CNT** gombjának megnyomásával. A digitális szalagszámláló a felvételek relatív helyzetét jelzi a szalagon.

### $\bullet$

Nyomja meg az **OK/CLK/CNT** gombot. Nyomja meg a **CLEAR** gombot a számláló 0:00:00 helyzetbe állításához.

 $\mathbf \Omega$ 

Nyomja meg a **PLAY** vagy indítsa el a felvételt.

A szalagszámláló megjeleníti az aktuális játékidőt órákban, percekben és másodpercekben.

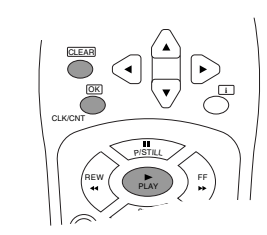

Nyomja meg a **STOP** gombot amikor a visszajátszást vagy a felvételt be akarja fejezni.

Nyomja meg a **REW** gombot.

A kazettát visszacsévéli és automatikusan megáll, amikor a számláló a 0:00:00 állásba ér.

Nyomja meg az **OK/CLK/CNT** gombot az óra visszahívásához.

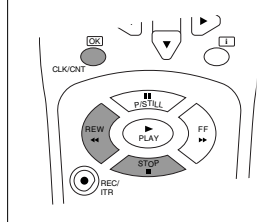

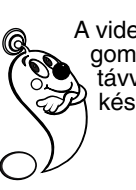

A videomagnó előlapján található vezérlő gombok letilthatóak, ezáltal csak a távvezérlő segítségével működtethető a készülék.

 $\bullet$ 

### O

Nyomja meg a **C.LOCK** gombot. **B** A SAFE megielenik a TV képernyőn. A **POWER** indikátor néhány másodpercig villog a videomagnó kijelzőjén. (BD470Y/BD270Y) A **SAFE** néhány másodpercig villog a videomagnó kijelzőjén. (BC493Y/BC450Y/BC250Y) szimbólum megjelenik a videomagnó kijelzőjén. Az előlapon lévő gombok közül egyik sem fog mű ködni.(kivéve **STOP/EJECT**) Ha a videomagnó elején bármelyik gombot megnyomjuk, a **POWER** indikátor néhány másodpercig villog a videomagnó kijelzőjén. (BD470Y/BD270Y) Ha a videomagnó elején bármelyik gombot lenyomjuk, a **SAFE** néhány másodpercig villog a videomagnó kijelzőjén. (BC493Y/BC450Y/BC250Y)

Nyomja meg a **C.LOCK** gombot újra a gyermekzár kikapcsolásához.

A **SAFE** eltınik a TV képernyőjén.

A **POWER** indikátor néhány másodpercig villog a videomagnó kijelzőjén. (BD470Y/BD270Y)

Az **OFF** néhány másodpercig villog a videomagnó kijelzőjén. (BC493Y/BC450Y/BC250Y)

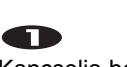

Kapcsolja be a videomagnót.

Nyomja meg az **i** gombot.

Ha sználja a ◀ vagy a ▶ gombot a 16:9/4:3 üzemmód kiválasztásához.

Nyomja meg az **OK** gombot.

REC

\* **de m**<br>2011<br>2012

16:9 4:3 OPR OK **i** ላ<del>β</del> PR ACMS NATE "HEM OSD DR

 $\frac{1}{\text{DR}}$ 

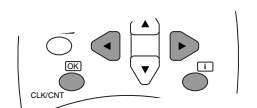

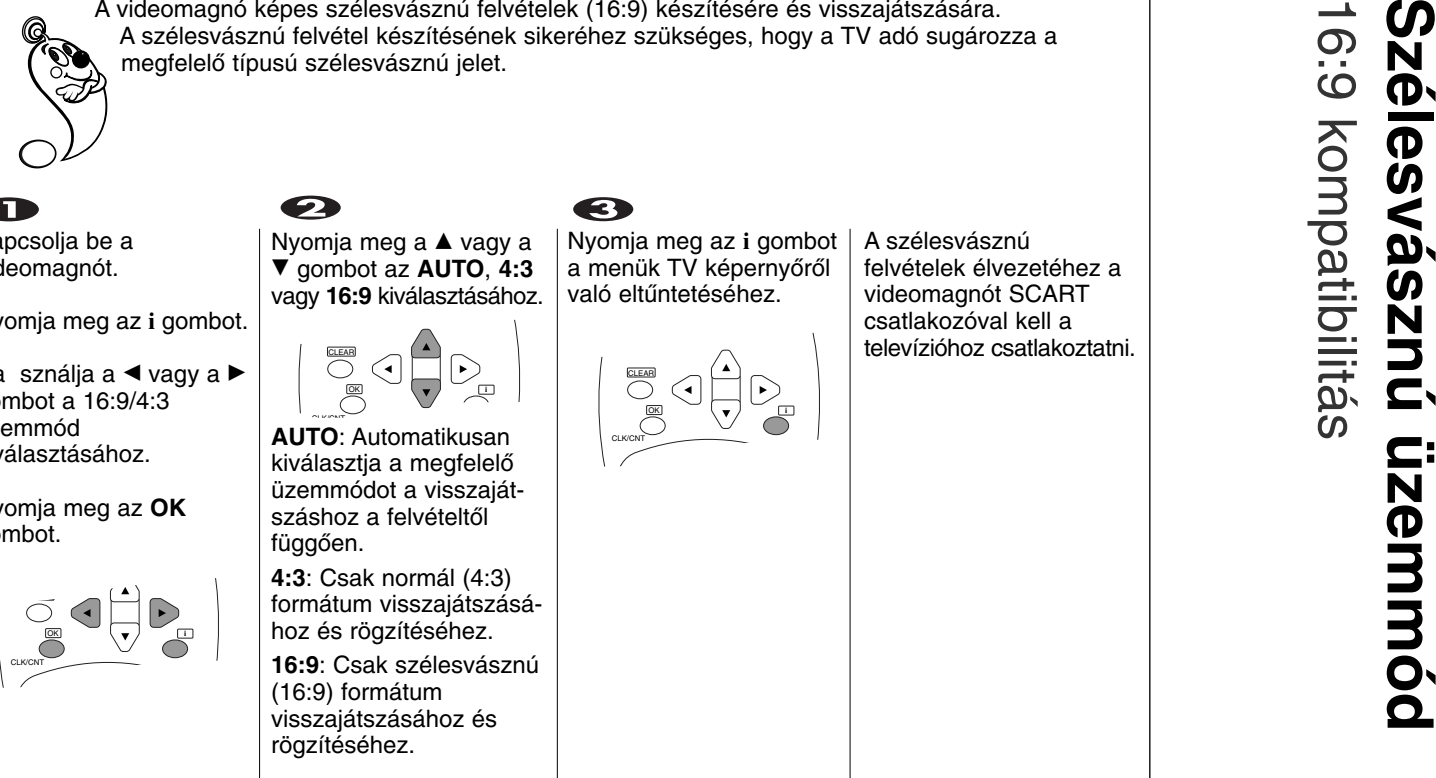

2 K DI BELLEY **Q**<br>Copper Tautotesm<br>Copper Tas Autotesm

te **de la co**rte e

16:9 4:3

Nyomja meg a ▲ vagy a E gombot az **AUTO**, **4:3** vagy **16:9** kiválasztásához.

OK **i**

CLEAR

Nyomja meg az **i** gombot a menük TV képernyőről való eltűntetéséhez.

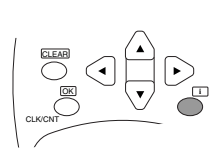

A szélesvásznú felvételek élvezetéhez a videomagnót SCART csatlakozóval kell a televízióhoz csatlakoztatni.

**27**

16:9 kompatibilitás

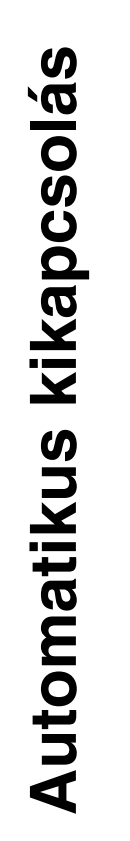

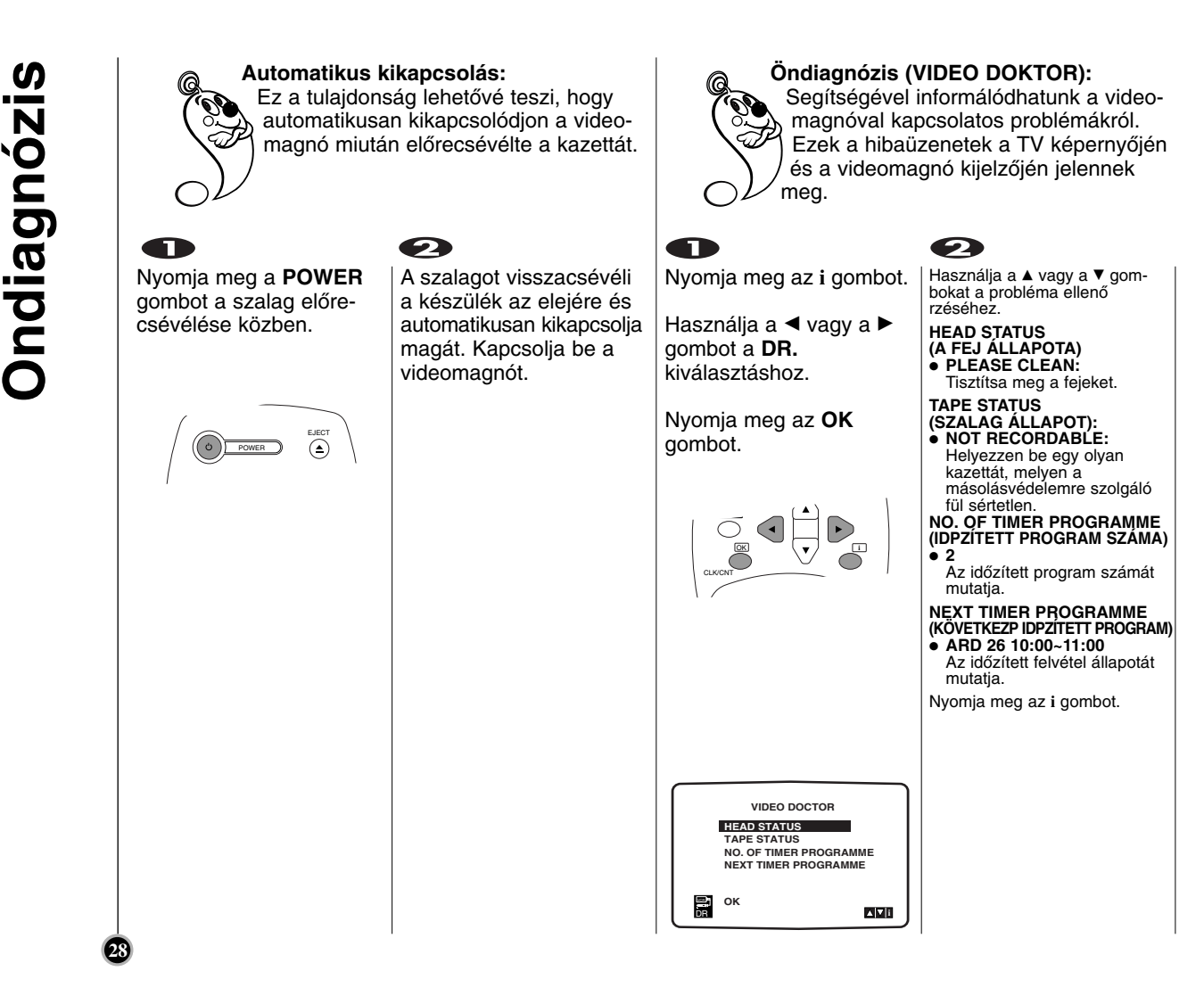

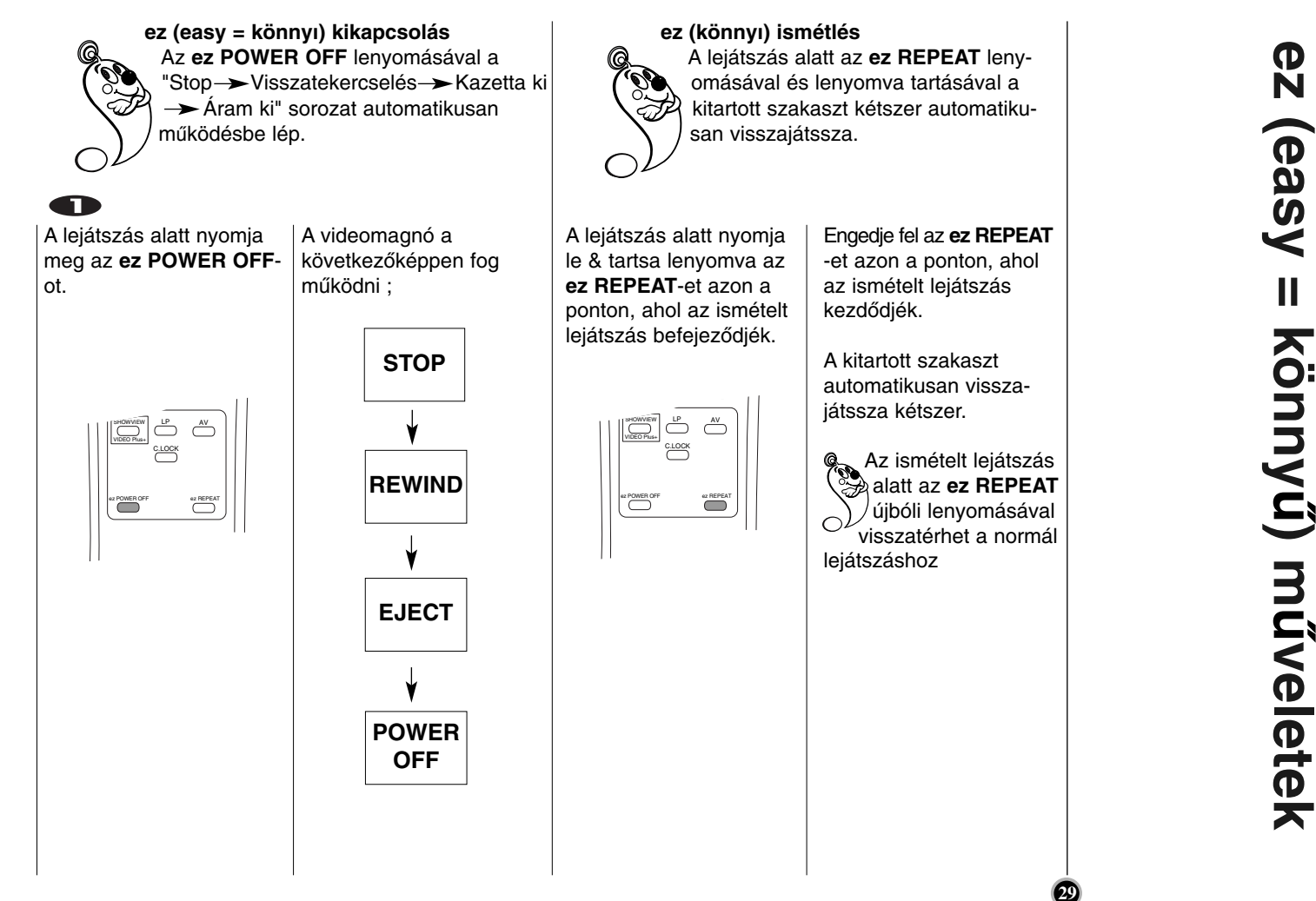

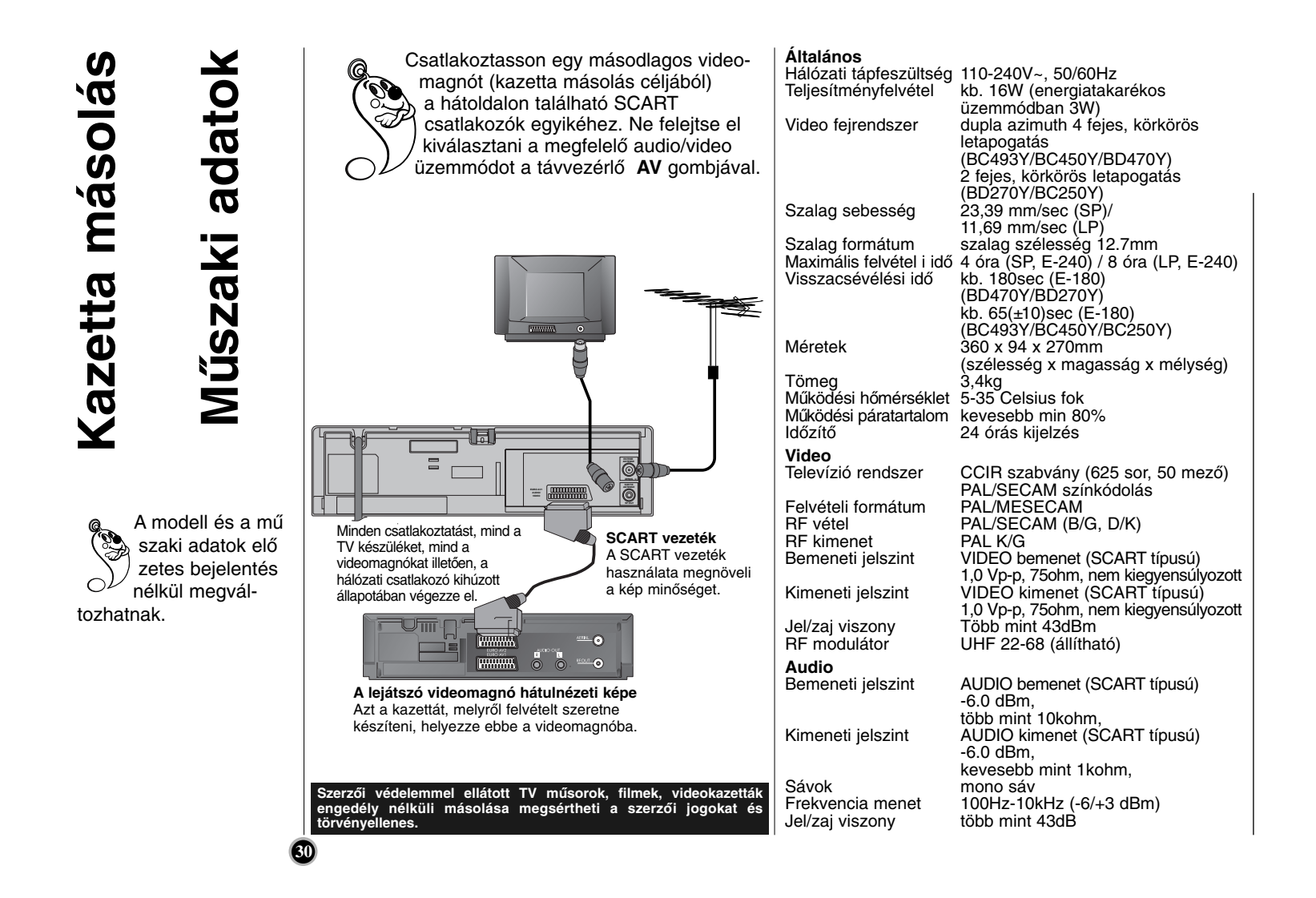

### **Videofej tisztítás**

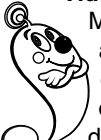

Minden alkalommal, mikor egy videokazettát helyez be vagy vesz ki a videomagnóból, a fej automatikusan megtisztítódik. Ez azt jelenti, hogy további tisztításra nincs szükség. Ennek ellenére a fejen hosszú idő alatt összegyűlő szennyeződés lejátszásnál a képminőség romlását okozhatja. A jó minőségű videokazetták általános esetben nem visznek szennyeződést a fejre, de az öreg, megrongálódott kazetták esetében előfordulhat.

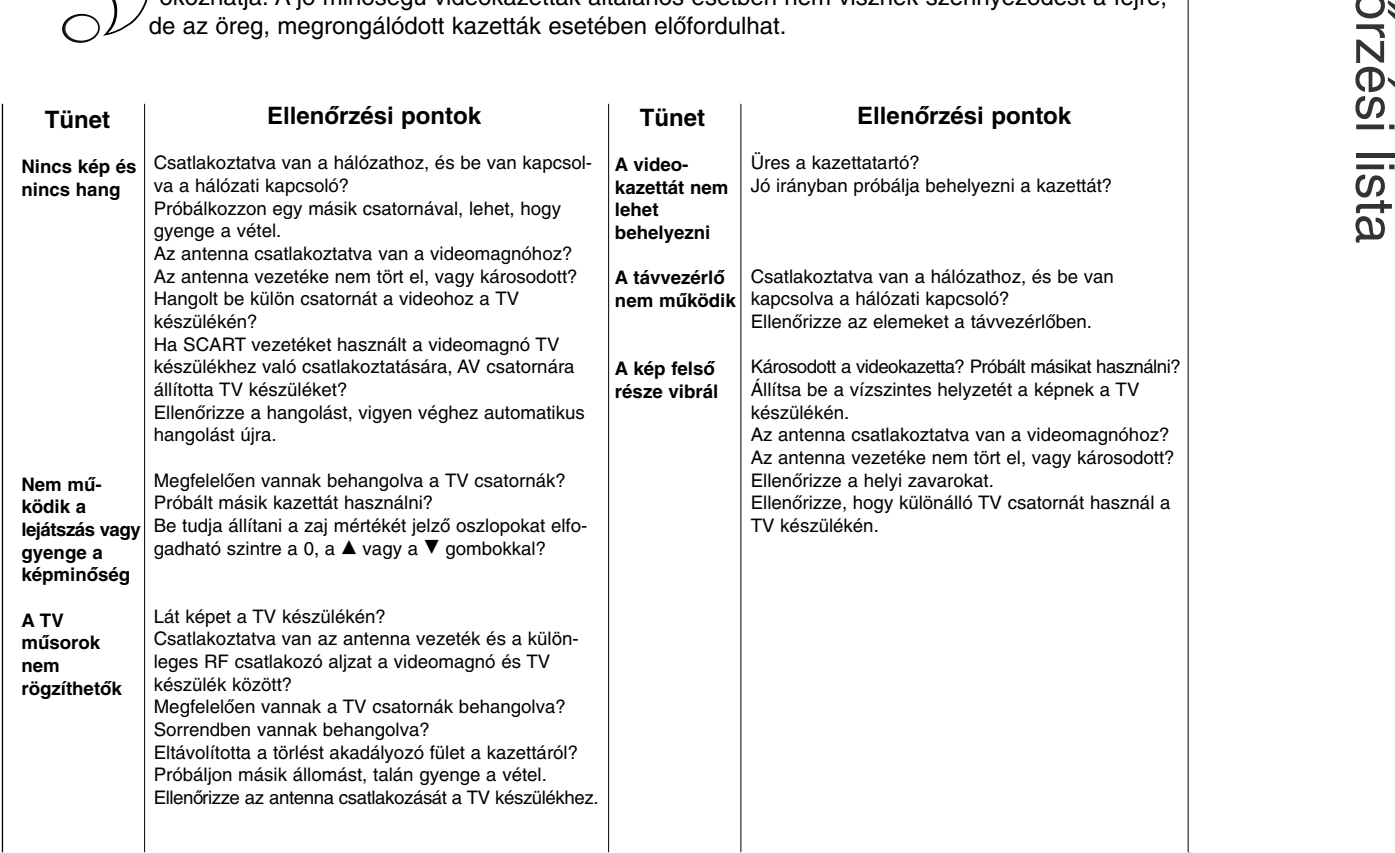

## Hibakeresés<br>Ellenőrzési lista **Hibakeresés**